## Playing Back Files in the USB External Hard Disk Drive

 ${\it 1}$  Select video or still image mode.

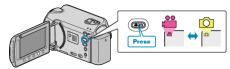

2 Select "PLAYBACK" and touch  $\odot$ .

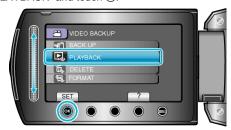

 $\it 3$  Select the desired folder and touch  $\odot$ .

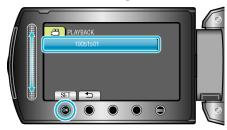

4 Select the desired file and touch 68.

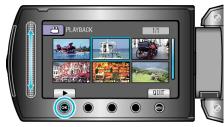

Touch ■ to stop playback.